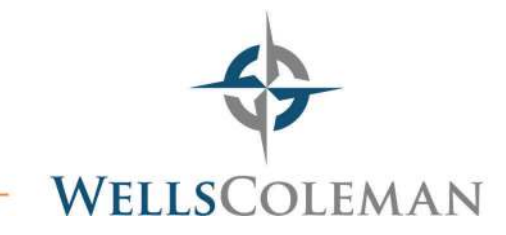

## **Making an IRS Payment without an Account**

**IRS (**https://directpay.irs.gov/directpay/payment?execution=e1s1**)**

- Select Reason for Payment
	- o Balance Due Select Apply Payment to Income Tax Form 1040 and Tax Year
	- o Estimated Tax Select Tax Year
	- o Amended Return Select Apply Payment to 1040X and Tax Year
- Select Continue
- x Verify Identity
	- o Choose tax year for verification and enter information from tax return
		- Filing status, first name, last name, SSN, DOB, address
- Select Continue
- Enter and confirm payment amount
- Choose payment date
- Enter bank account information
- Enter email address for confirmation
- Select Continue
- Review and Submit
- Email a copy of your confirmation to your tax professional at WellsColeman

## **Making a VA Tax Payment without an Account**

**VA** (https://www.tax.virginia.gov/individual-income-tax-payment-options)

- Under "Not ready to create an account", select 760PMT eForm, individual extension payment eForm 760IP, or 760ES eForm
- **•** Enter demographic information: name, SSN, address
- Enter payment amount
- Select next
- **•** Enter bank account information
	- o Schedule payment to be made today or at a later date
- Select next
- Review payment information and date
- **Electronically sign and File & Pay**

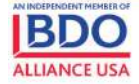

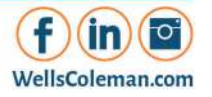